为解决现场取号后在财务大厅久坐等待的情况,计财处更新报账排号系统, 提供实时查询进度功能,并在到达业务办理时间时,主动发送信息温馨提醒,方 便老师充分利用时间办理其他事情。

## 一、 手机排号

手机微信排号系统主要满足师生网络排号的需要,通过关注计划财务处微信 公众号 uestcjcc,即可进入排号页面,完成排号,到财务大厅进行预约单递交。

具体操作步骤如下:

1. 进行微信公众号【电子科大计划财务处】,点击右下角菜单【交单排号】。 点击左侧进入【微信排队】,开始排号,点击右侧进入【进度查询】,了解目前总 体排队情况。

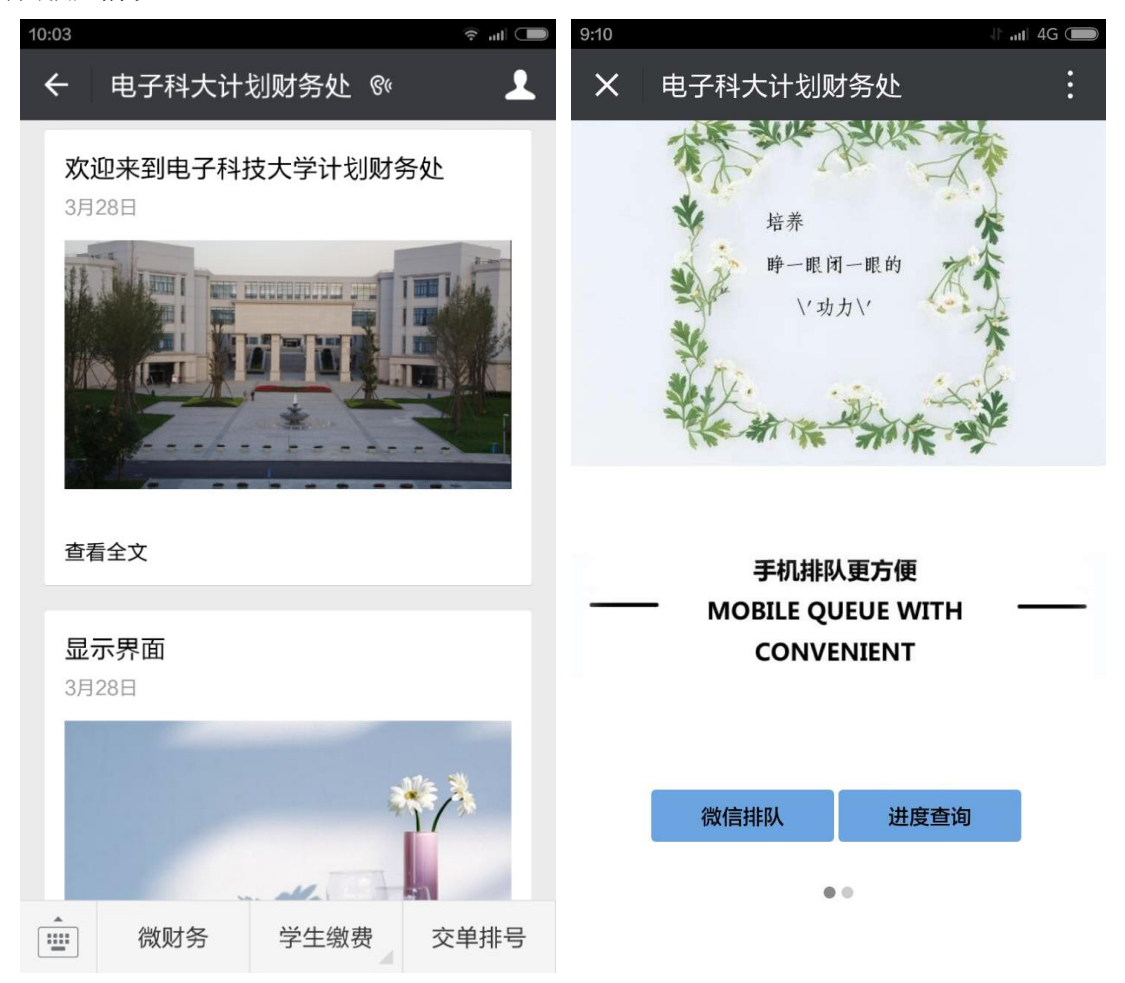

2. 选择校区【清水河校区】或【沙河校区】,根据业务类型进行排队。

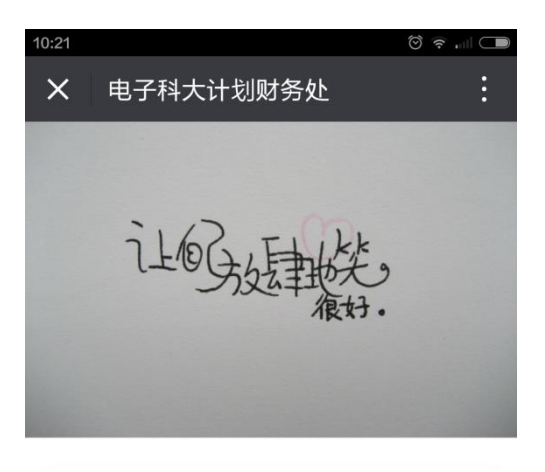

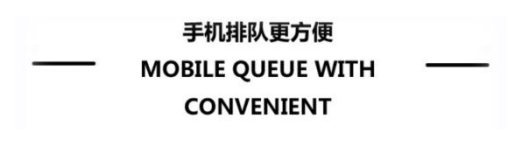

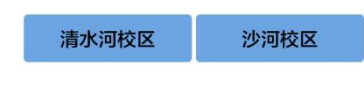

 $\circ$   $\circ$ 

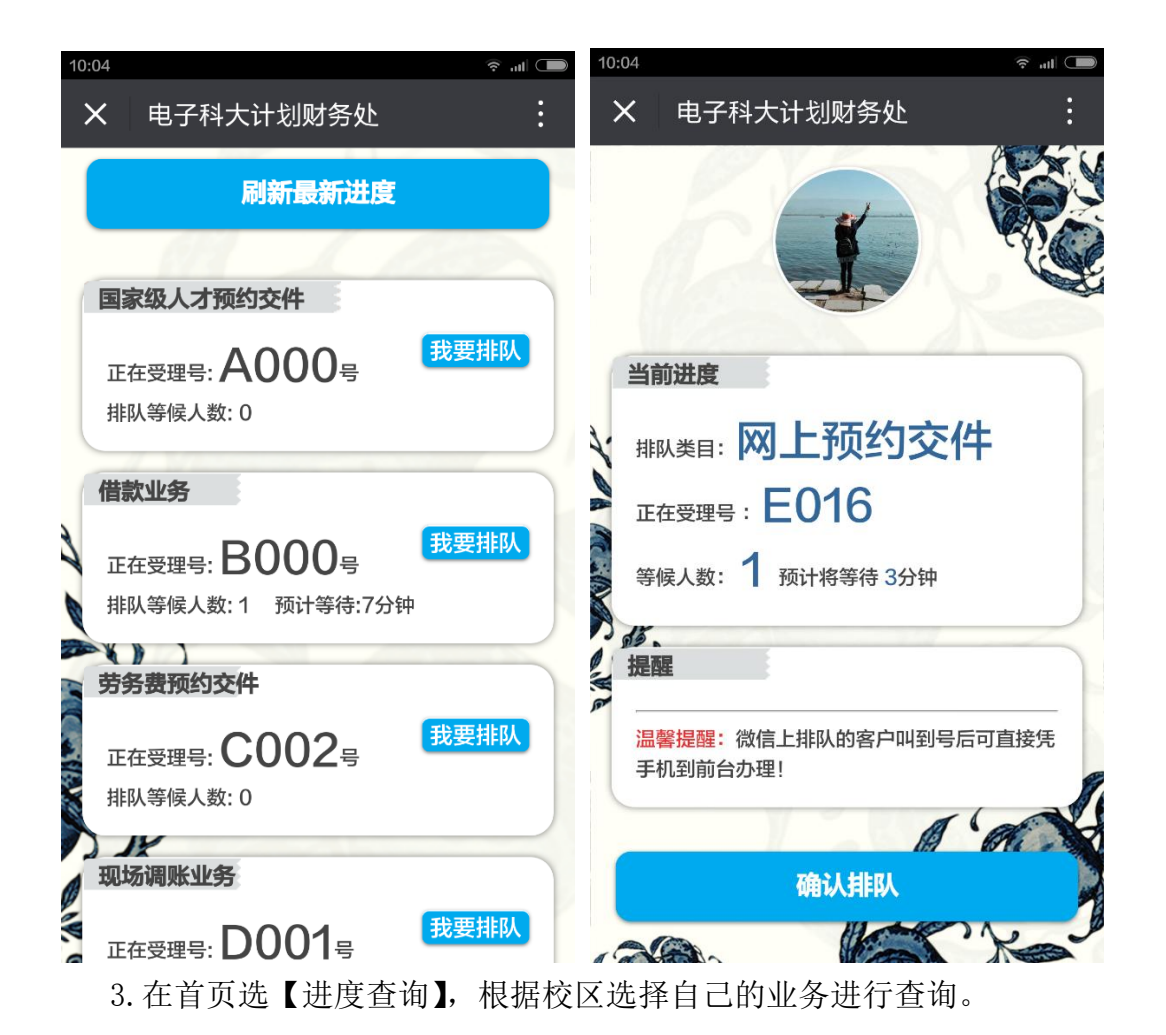

2

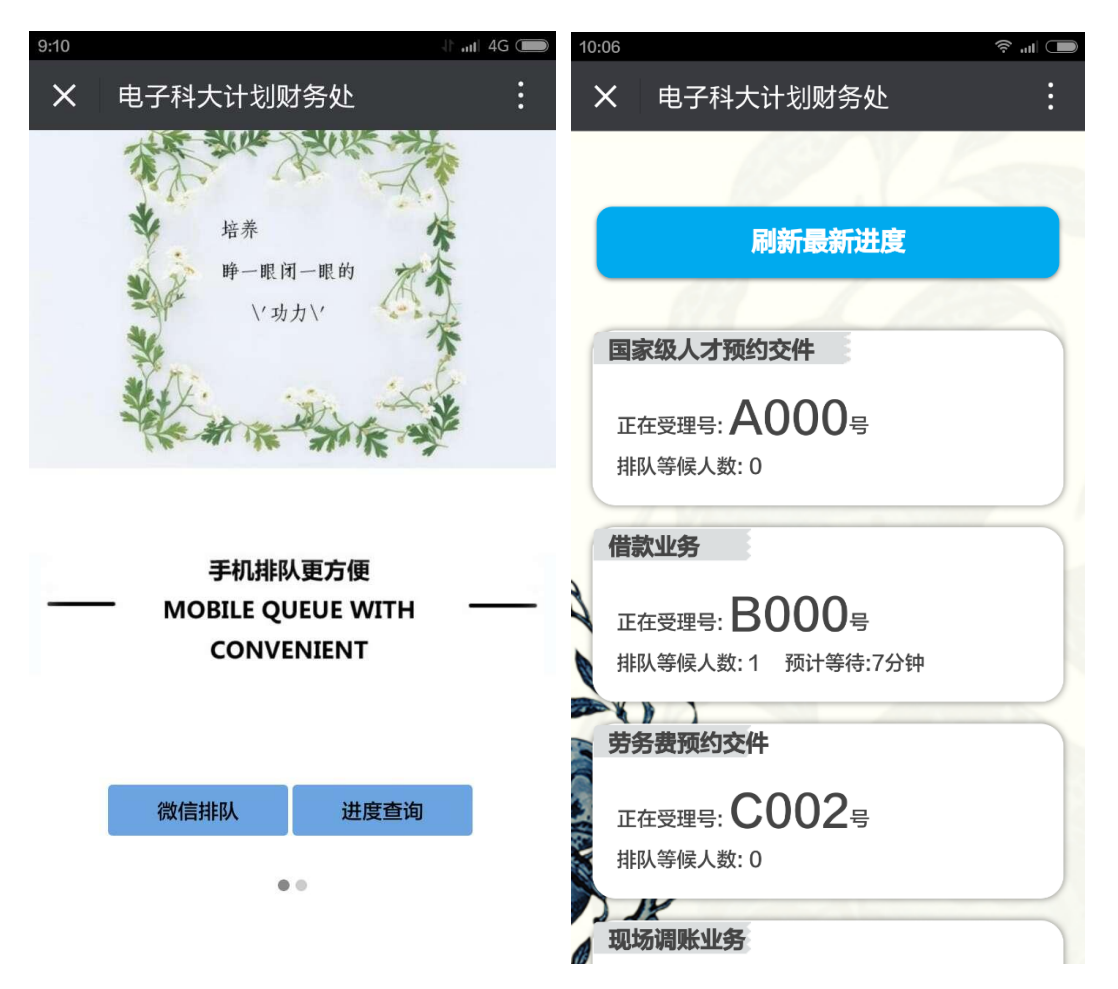

4.到达业务办理时间,微信会主动发送消息进行提示,现场取号也可通过扫 描二维码实时查询排队进度。

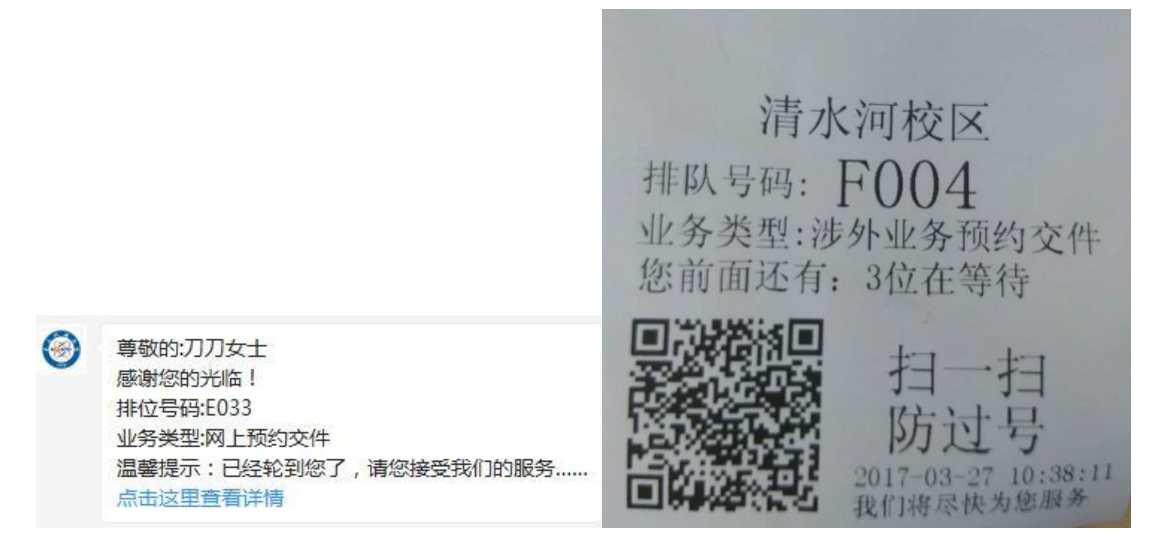

## 二、现场排号

在清水河校区财务大厅或者沙河校区财务大厅排号机上,根据业务类型直接 取号排队即可。